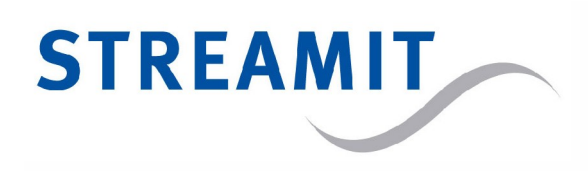

# Lukas serienummer wijzigen:

Alle Streamit apparaten hebben een uniek serienummer, dit serienummer wordt gebruikt als identificatie voor verschillende Streamit platforms en diensten.

# Wanneer is het serienummer nodig:

Als u gebruik gaat maken van het Device portal, of ADP, of inbelabonnement bent u verplicht om het apparaat eerst aan te melden.

#### Wat als het serienummer dubbel is:

Dan kunt u tegen twee zaken aan lopen:

- $\triangle$  U kunt het apparaat niet registreren op een platform: Dit kan zijn omdat een ander apparaat al is geregistreerd onder hetzelfde serienummer. Neem de volgende stappen om dat op te lossen:
	- 1. Informeer Streamit over dit probleem. Stuur een e-mail naar support@streamit.eu, met daarin het serienummer van het apparaat welke zich niet laat registreren. Het serienummer vindt u op de sticker aan de onderzijde van het apparaat.
	- 2. Van Streamit krijgt u dan een nieuw serienummer toegestuurd via e- mail.
	- STP. Zie hieronder voor de stappen. 3. Wijzig het serienummer van het apparaat met behulp van het programma
- Uw inbelabonnement kan niet gemaakt/geactiveerd worden. U krijgt hiervan bericht van Streamit. Neem de volgende stappen om dat op te lossen:
	- 1. Van Streamit krijgt u dan een nieuw serienummer toegestuurd via e- mail.
	- 2. Wijzig het serienummer van het apparaat met behulp van het programma STP. Zie hieronder voor de stappen.

# Het serienummer aanpassen met STP

#### Wat is STP : (Streamit Terminal Program)

STP is een programma waar u aanpassingen kunt uitvoeren bij aantal Streamit produkten waaronder de Lukas II.

### STP vinden en downloaden:

- A STP kunt u vinden en downloaden op: [https://www.streamit-kerkradio.nl/sup](https://www.streamit-kerkradio.nl/support)port.
- <sup>A</sup> Op deze pagina vind u het bestand : [Streamit Terminal Program](https://www.streamit-kerkradio.nl/support)
- $\triangle$  Download het bestand.
- $\triangle$  Installeer STP op uw computer.
- $\triangle$  Nadat de installatie is voltooid krijgt u dit scherm te zien:

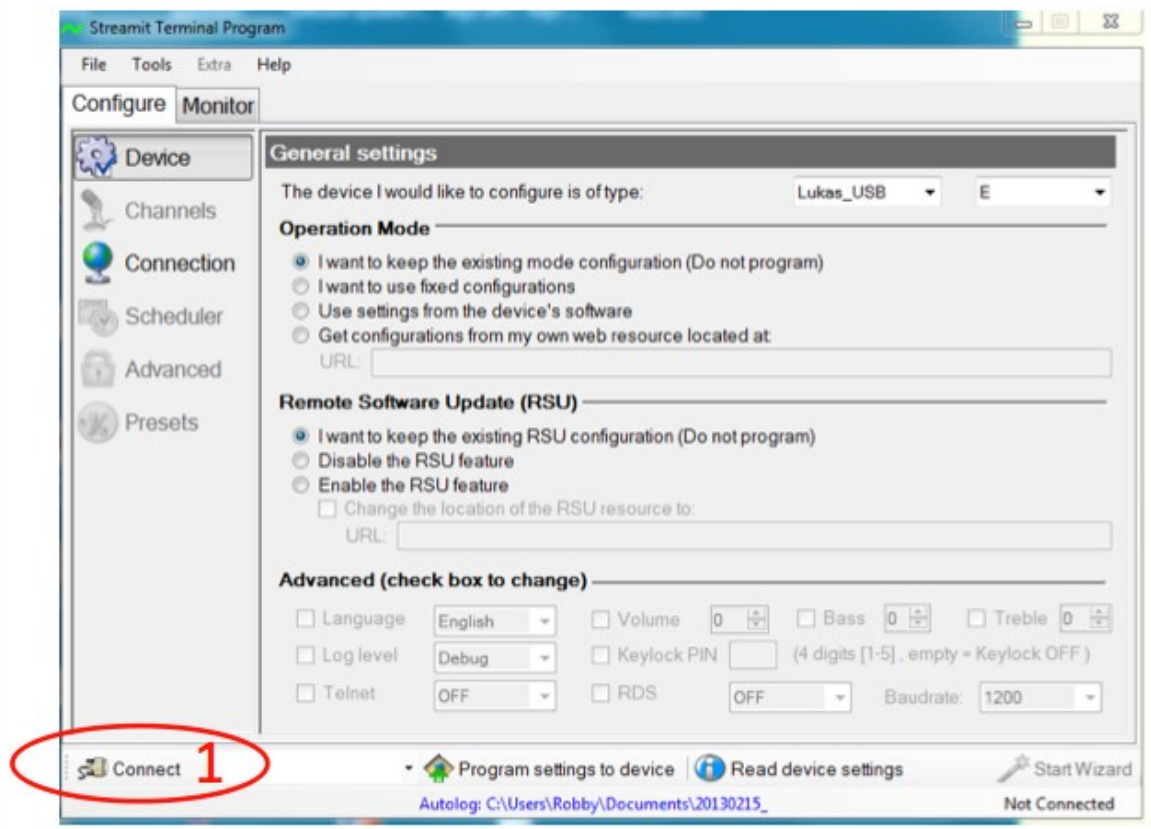

# Het serienummer wijzigen:

- Sluit het apparaat aan met behulp van de USB kabel en druk op **Connect** (zie: 1).
- Ga naar de tab **Monitor**.
- U krijgt het volgende scherm te zien: (zie: 2).

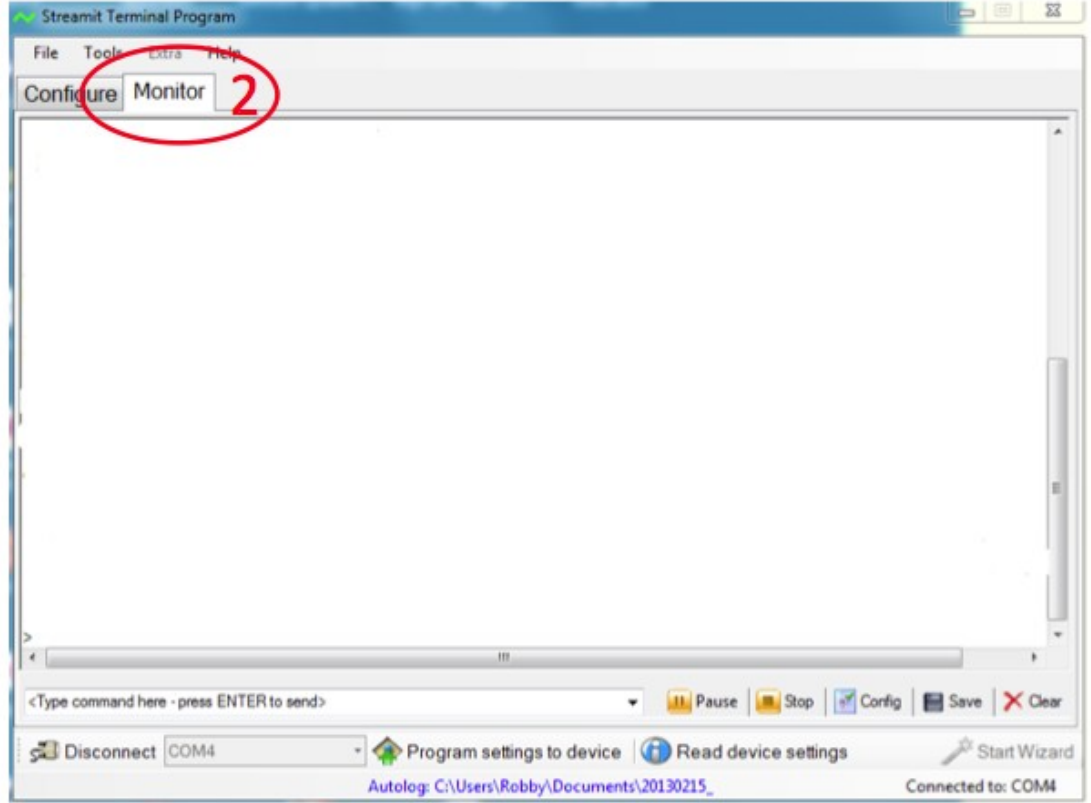

Het serienummer kunt u wijzigen met behulp van een commando in STP. Dit commando dient ingevuld te worden in het command invoerveld.

Het commando bestaat uit: -----------------------------------------------------

Syntax: snum <spatie> 0000<SNUM>

-----------------------------------------------------

<SNUM> is het 5-cijferige serienummer met daarvoor 4 nullen.

Voorbeeld: als het serienummer 1234A is, dan wordt het: snum 00001234A, zie onderstaande afbeelding:

#### **Vul hier in:**

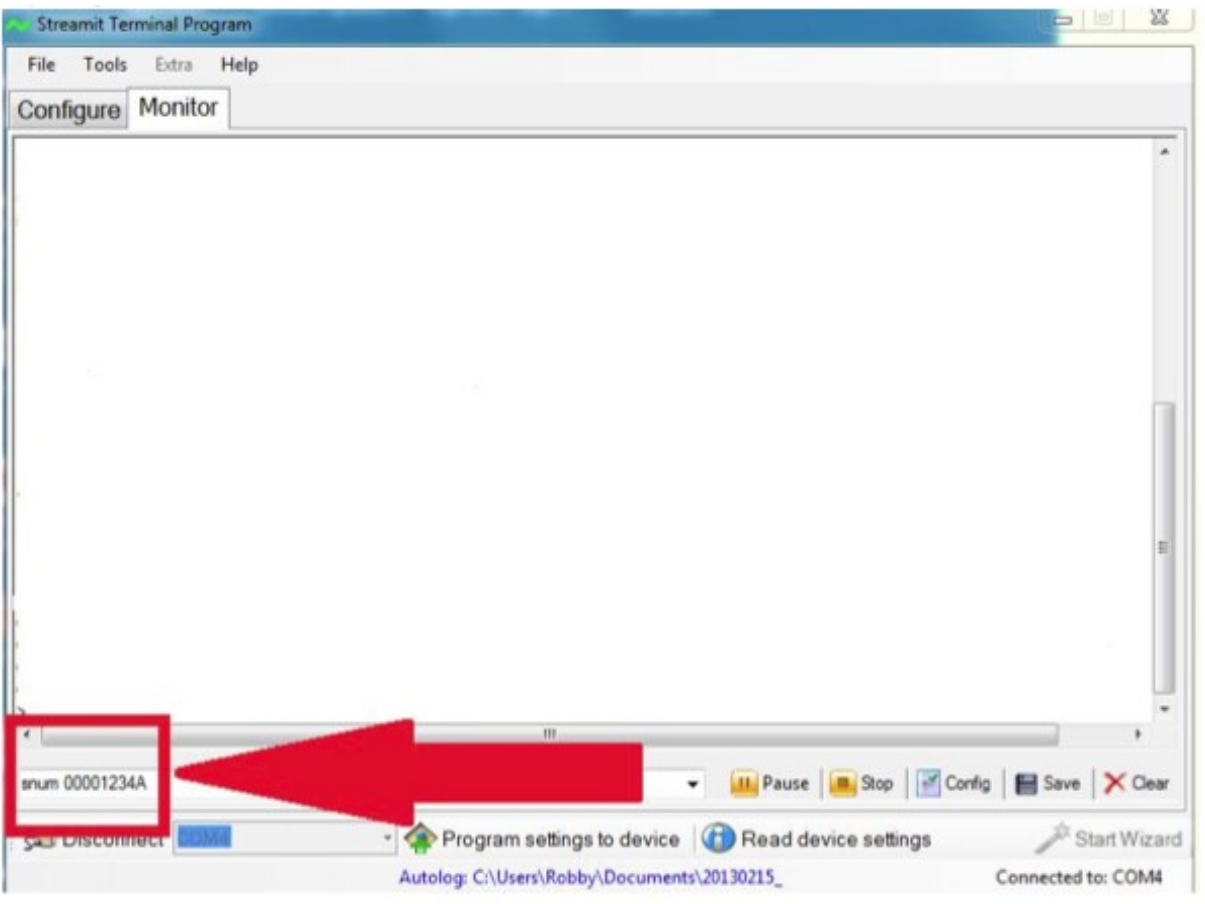

Druk op **enter**

# Zodra het apparaat is gewijzigd:

Als het serienummer van uw apparaat is gewijzigd, adviseren wij u met pen het serienummer ook wijzigen op de sticker aan de onderzijde van het apparaat. Dit is voor uw eigen gemak, mocht het apparaat ooit ter reparatie naar ons gestuurd worden of het apparaat wordt geregistreerd op en een ander platform, dan heeft u altijd het juiste serienummer bij het apparaat.